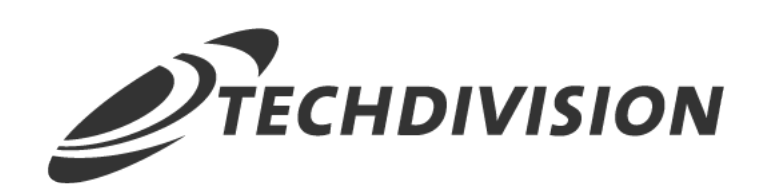

# Dokumentation Postcode Validator (v2.x)

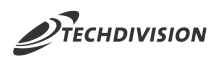

## **Beschreibung**

**Das Modul Postcode Validator ermöglicht eine zusätzliche Konfiguration für Postleitzahl-Validierungen der entsprechenden Länder an der Kasse und im Kundenbereich.**

**Des Weiteren sind weitere Validierungsfunktions-Flags für das Speichern von Adressen in die Datenbank verfügbar.**

**Neben der Validierung können auch Postleitzahlen direkt ausgeschlossen werden.**

**Die Validierung und der PLZ-Ausschluss basieren auf einstellbaren regulären Ausdrücken (RegExp).**

## **Funktionsmerkmale**

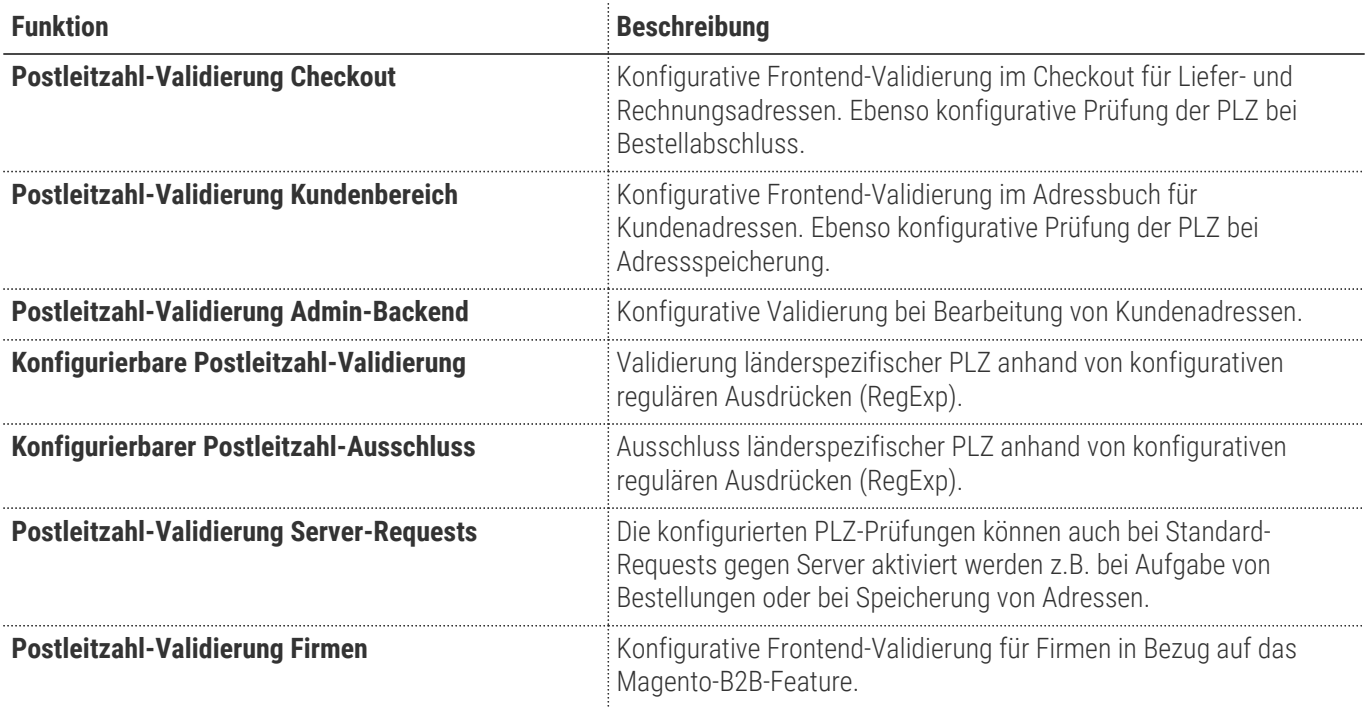

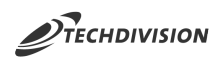

## **Contributors**

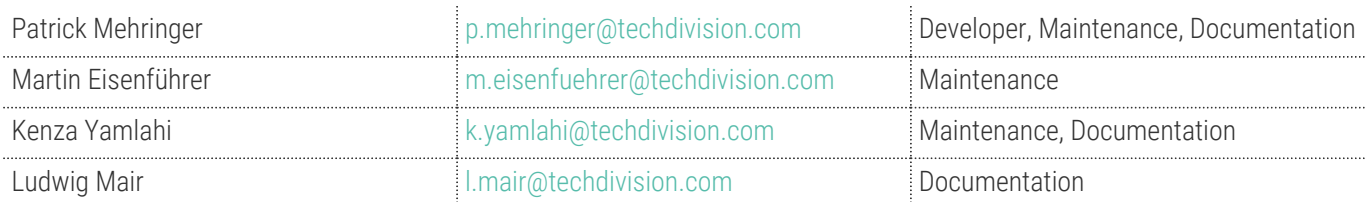

# **Requirements / Installation**

## **Magento Version Compatibility**

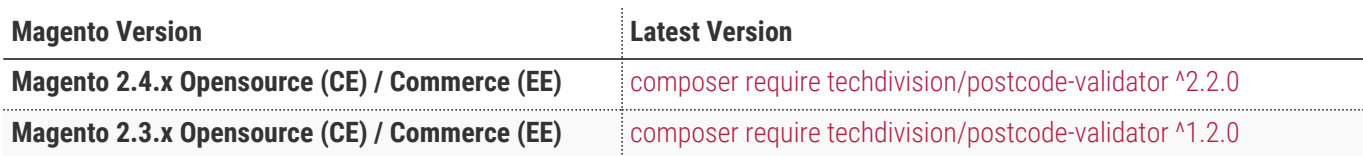

#### **PHP Version**

**Compatible zu PHP Version** ~7.3.0 || ~7.4.0

<span id="page-4-0"></span>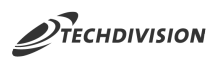

# **Installation mit Composer**

• Um im **TechDivision** Context ein Modul mittels Composer zu installieren, bitte per folgenden Befehl das Repo entsprechend einbinden

composer config repositories.repo.met.tdintern.de composer https://repo.met.tdintern.de/

## **Modul Installationsbefehle**

Nach Einbindung des **MET-Composer-Repository** folgende Befehle zur Installation ausführen:

```
# add to composer require
composer require techdivision/postcode-validator ^2.2.0
# run magento setup to activate the module
bin/magento set:up
```
#### **Aktivieren des Moduls**

Das Modul ist bei Default nach der Installation im Magento Backend unter \*TechDivision >> Account / Cart / Checkout >> Postcode Validator verfügbar.

Die Modulfunktionalität ist initial *deaktiviert*.

#### **Deinstallation**

**TIP**

#### **Modul Deinstallationsbefehl**

#### **Folgende Punkte sind bei einer Deinstallation eines Moduls stets zu beachten:**

- Gibt es Einträge in der Datanbank, die voer dem deinstallieren bereinigt werden müssen?
- Sind evtl. Media Files (Images, Videos ect.) vorhanden, die vorab bereinigt werden müssen?
- Gibt es Konfigurationspfade in der Config (DB), die entfernt werden müssen?
- Caches entleeren
- Indexer neu starten wenn notwendig

```
# uninstall Module
bin/magento module:uninstall techdivision_postcode-validator
```
<span id="page-5-0"></span>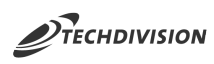

# **Konfiguration**

Navigieren Sie zu **TechDivision >> Account / Cart / Checkout >> Postcode Validator**

## <span id="page-5-1"></span>**Allgemeine Modul-Optionen**

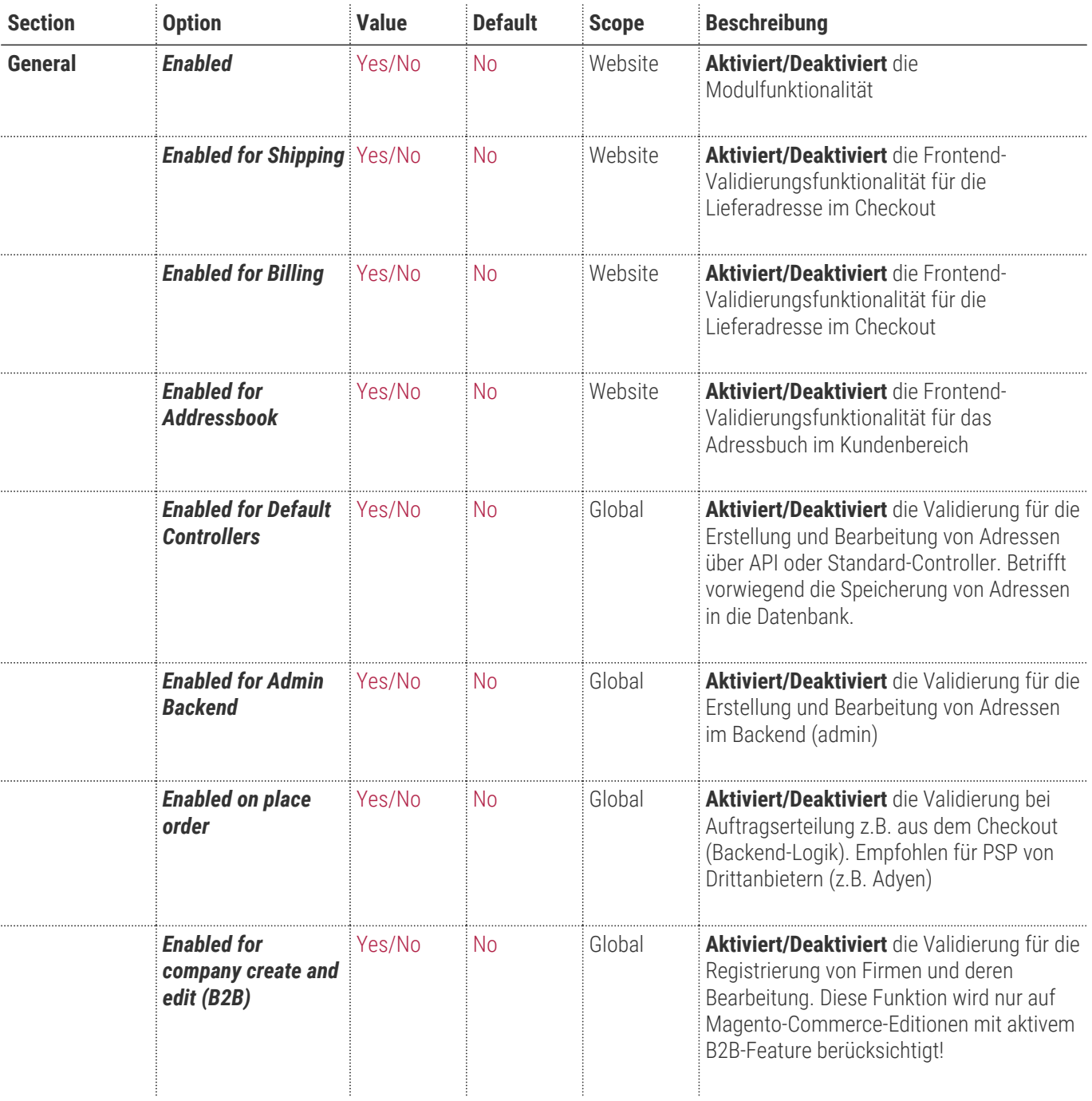

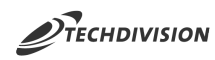

#### **Checkout**

- Das Modul bietet mehrstufige Validierung zur Prüfung von Postleitzahlen bezugnehmend auf das ausgewählte Land.
- Frontend- und Backend-Prüfung ist separat einstellbar.

#### **NOTE**

#### **Adressbuch / Kundenbereich**

- Das Modul ermöglicht es, die Prüfung der Postleitzahl für das Adressbuch im Kundenbereich separat einzustellen.
- Frontend- und Backend-Prüfung ist separat einstellbar.

#### General

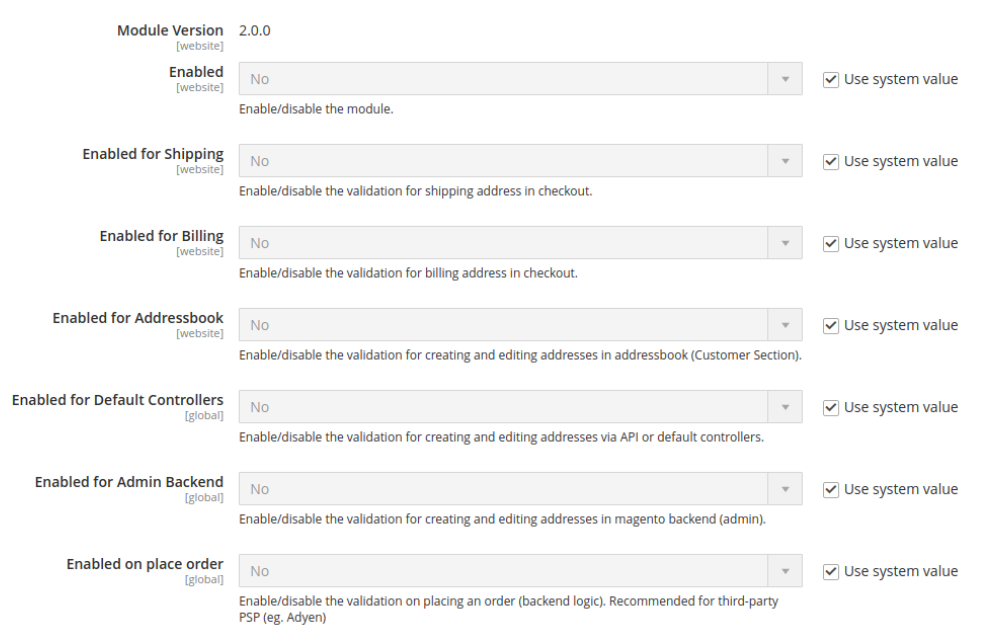

 $\odot$ 

<span id="page-7-0"></span>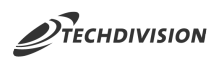

#### **Postleitzahl-Validierung**

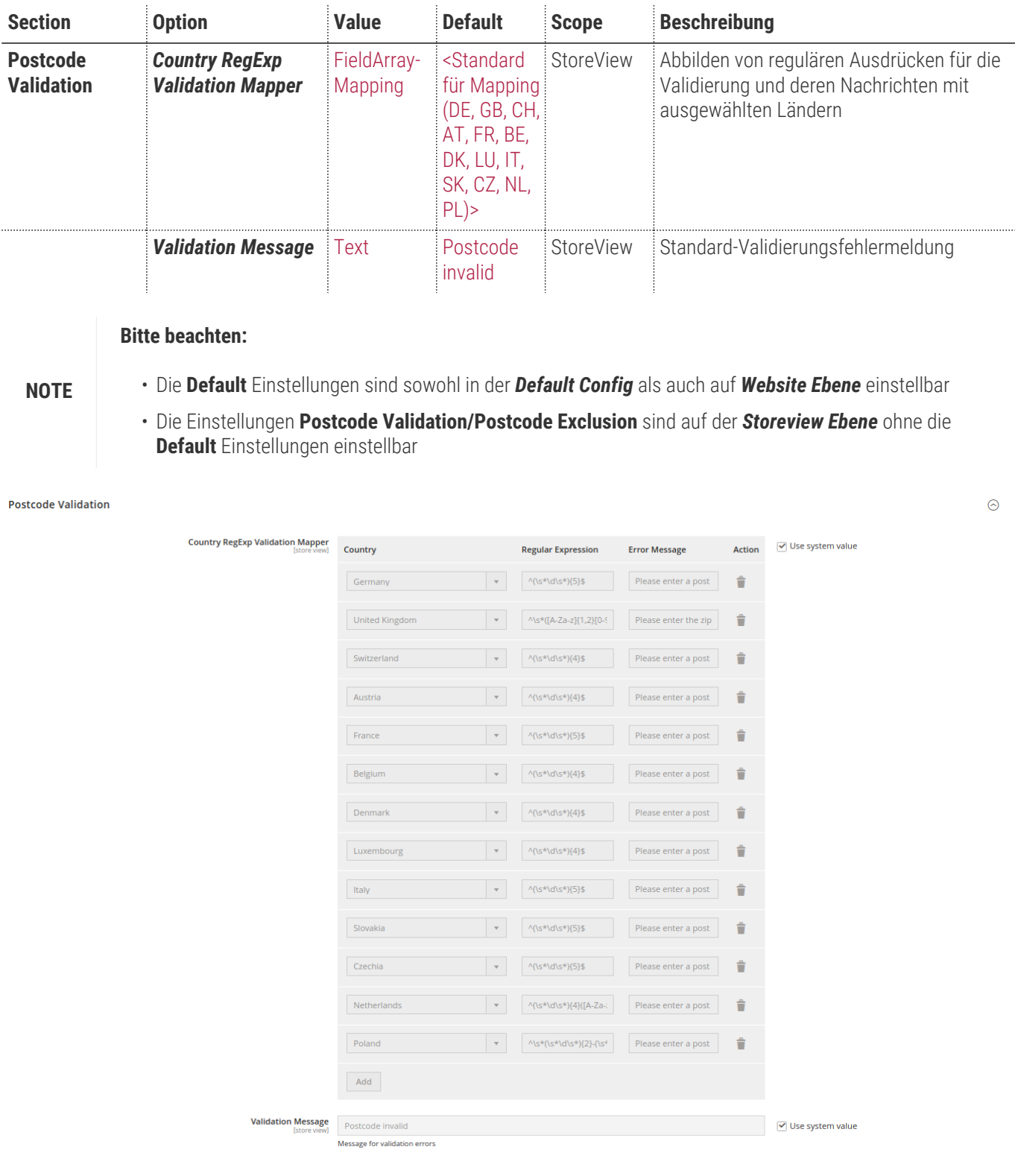

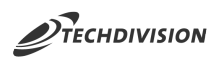

#### **Postleitzahl-Ausschluss**

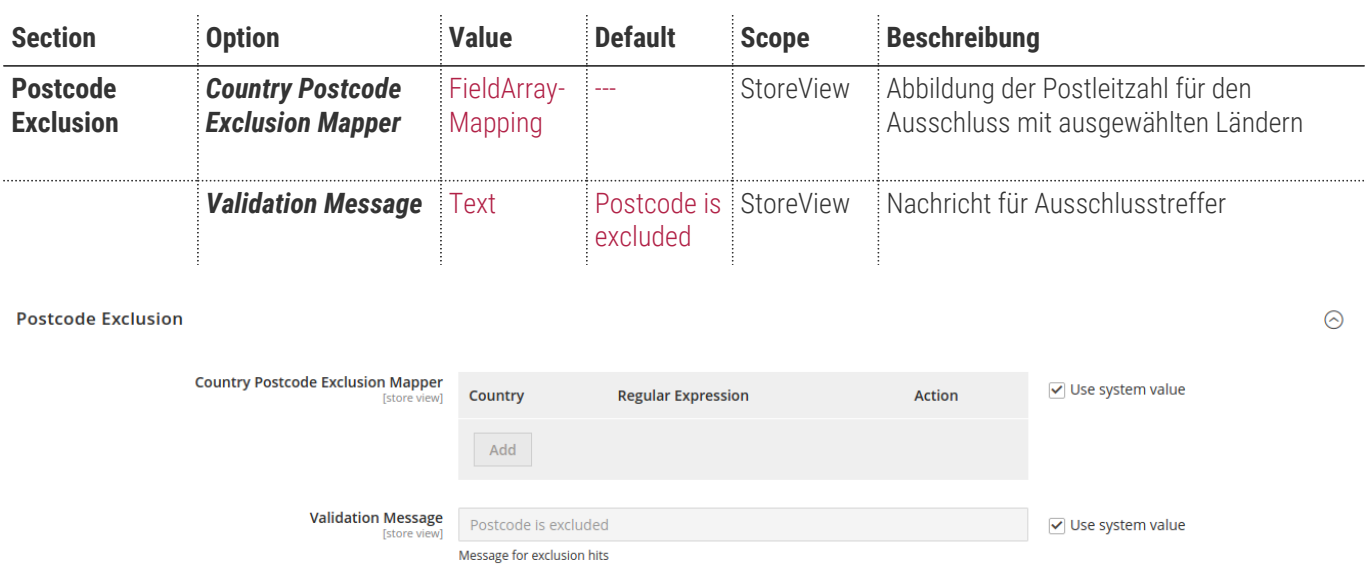

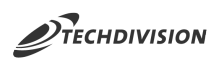

# **Bedienungsanleitung Modul-Funktionen**

- [Installation des Moduls](#page-4-0)
- [Moduleinstellungen](#page-5-0)
- [Frontend-Validierung von Adressen im Checkout](#page-9-0)
- [Frontend-Ausschluss von Adressen im Checkout](#page-10-0)
- [Frontend-Validierung von Adressen im Kundenbreich](#page-11-0)
- [Backend- und Request-Validierungen von Adressen](#page-12-0)
- [Frontend-Validierung von Firmen-Adressen \(B2B-Feature\)](#page-12-0)
- [Backend-Validierung von Firmen-Adressen \(B2B-Feature\) / Code-Änderung](#page-12-0)

## <span id="page-9-0"></span>**Frontend-Validierung von Adressen im Checkout**

- 1. Navigieren Sie zu **TechDivision >> Account/Cart/Checkout >> Postcode Validator**
	- a. Aktivieren Sie das Modul über die Konfiguration Enabled
	- b. Aktivieren Sie die Valdierungsfunktion für Lieferadressen im Checkout Enabled for Shipping
	- c. Aktivieren Sie die Valdierungsfunktion für Rechnungsadressen im Checkout Enabled for Billing
- 2. Im Checkout werden nun frontend-seitig (Javascript) die Liefer- und Rechnungsadressen nach den hinterlegten [Standard-](#page-7-0)[Validierungen](#page-7-0) (Regexp) geprüft

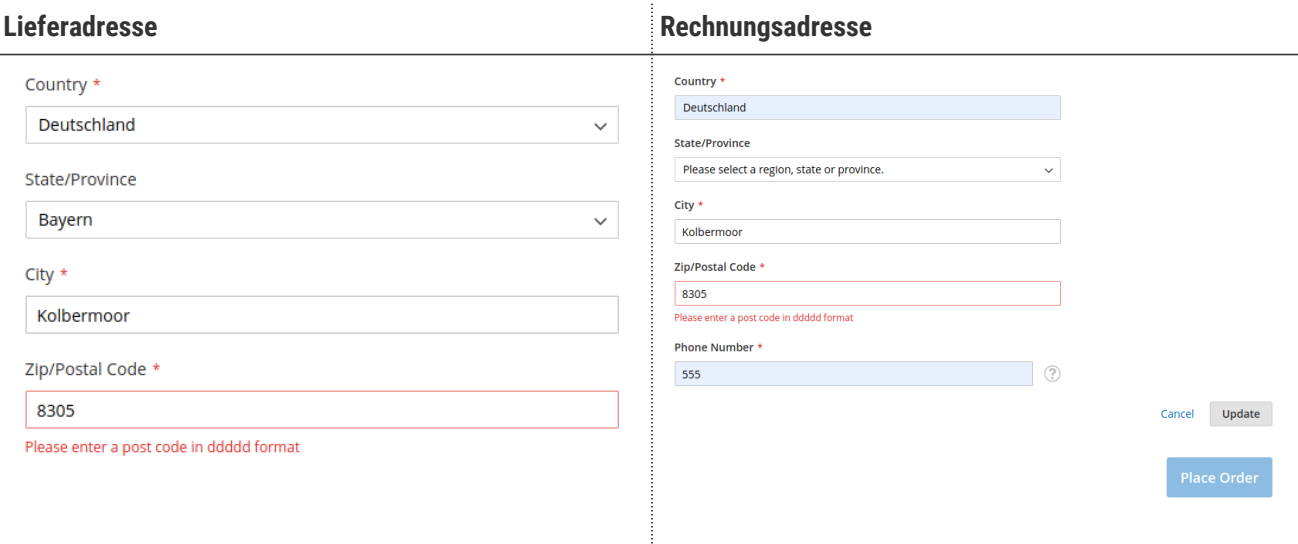

**NOTE**

Es handelt sich bei dieser Einstellung um eine reine frontend-seitige Prüfung (JS).

Wir empfehlen außerdem die Einstellung Enabled on place order zu aktivieren.

<span id="page-10-0"></span>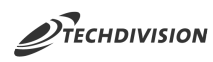

#### **Frontend-Ausschluss von Adressen im Checkout**

#### 1. Navigieren Sie zu **TechDivision >> Account/Cart/Checkout >> Postcode Validator**

- a. Aktivieren Sie das Modul über die Konfiguration Enabled
- b. Aktivieren Sie die Valdierungsfunktion für Lieferadressen im Checkout Enabled for Shipping
- c. Aktivieren Sie die Valdierungsfunktion für Rechnungsadressen im Checkout Enabled for Billing
- 2. Hinterlegen Sie ein Ausschlusskriterium für Postleitzahlen in einem gewünschten Land (hier Deutschland)

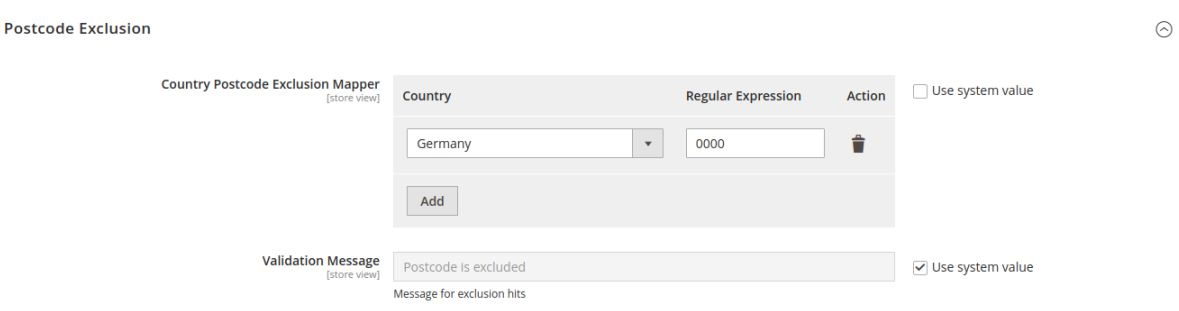

3. Im Checkout werden nun frontend-seitig (Javascript) die Liefer- und Rechnungsadressen geprüft und auch gegen Ausschlusskriterien validiert

## Country \* Deutschland State/Province Bayern City  $*$ Kolbermoor Zip/Postal Code \* 00000 Postcode is excluded

**NOTE** Wurde die Validierung für andere Bereiche aktiviert, so werden auch hier Adressen gegen Ausschlusskriterien validiert

<span id="page-11-0"></span>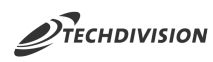

#### **Frontend-Validierung von Adressen im Kundenbreich**

- 1. Navigieren Sie zu **TechDivision >> Account/Cart/Checkout >> Postcode Validator**
	- a. Aktivieren Sie das Modul über die Konfiguration Enabled
	- b. Aktivieren Sie die Valdierungsfunktion für das Adressbuch im Kundenbreich Enabled for Addressbook
- 2. Im Adressbuch des Kundenbereichs werden nun frontend-seitig (Javascript) Adressspeicherungen geprüft

#### Add New Address

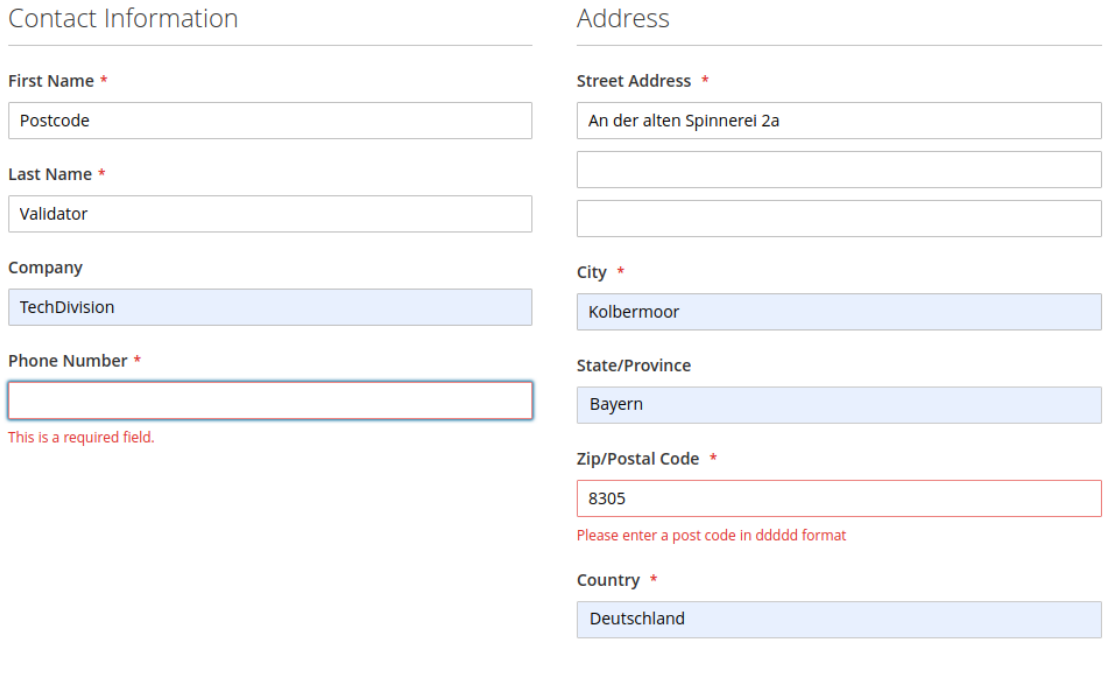

#### **Save Address**

**NOTE** Sind Ausschlusskriterien definiert, so werden auch diese hier überprüft.

<span id="page-12-0"></span>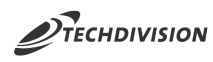

#### **Backend- und Request-Validierungen von Adressen**

Über die [Modulkonfiguration](#page-5-1) können auch Backend- oder Server-Requests, welche Adressspeicherung nach sich ziehen, gegen die hinterlegten Validierungs- und Ausschluss-Regexp geprüft werden. Dies empfiehlt sich vor allem, wenn über Drittsysteme Kundenverwaltungen oder Bestellabschlüsse stattfinden.

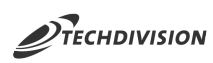

#### **Frontend-Validierung von Firmen-Adressen (B2B-Feature)**

Ab Version 2.2.0 unterstützt das Modul auch die Validierung von Firmenadressen im Zusammenhang mit dem Magento-B2B-Feature.

- 1. Navigieren Sie zu **TechDivision >> Account/Cart/Checkout >> Postcode Validator**
	- a. Aktivieren Sie das Modul über die Konfiguration Enabled
	- b. Aktivieren Sie die Valdierungsfunktion für Lieferadressen im Checkout Enabled for company create and edit (B2B)
- 2. Auf den Frontend-Formularen zur Anlage und zur Bearbeitung von Firmen werden nun frontend-seitig (Javascript) die Adressen nach den hinterlegten [Standard-Validierungen](#page-7-0) (Regexp) geprüft
- **NOTE** Es handelt sich bei dieser Einstellung um eine reine frontend-seitige Prüfung (JS).

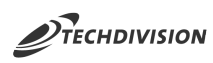

#### **Backend-Validierung von Firmen-Adressen (B2B-Feature) / Code-Änderung**

Ab Version 2.2.0 unterstützt das Modul auch die Validierung von Firmenadressen im Zusammenhang mit dem Magento-B2B-Feature. Die Validierung ist rein frontendseitig (Javascript). Mit einer kleinen Code-Anpassung kann die Validierung auch backendseitig im PHP-Code aktiviert werden.

Leider kann die Codeanpassung nicht ins Modul integriert werden, da Magento-Commerce bzw. das Magento-B2B-Feature installationstechnisch vorausgesetzt werden.

#### **Implementierung SaveValidator**

Es soll eine Klasse implementiert werden, welche das SaveValidatorInterface verwendet.

```
<?php
/**
  * Copyright (c) 2021 TechDivision GmbH <info@techdivision.com> - TechDivision GmbH
 * All rights reserved
 *
  * This product includes proprietary software developed at TechDivision GmbH, Germany
  * For more information see http://www.techdivision.com/
 *
  * To obtain a valid license for using this software please contact us at
  * license@techdivision.com
  */
namespace TechDivision\PostCodeValidator\Model\SaveValidator;
use Magento\Company\Api\Data\CompanyInterface;
use Magento\Company\Model\SaveValidatorInterface;
use TechDivision\PostCodeValidator\Helper\Config;
/**
 * @copyright Copyright (c) 2021 TechDivision GmbH <info@techdivision.com> - TechDivision
GmbH
  * @link http://www.techdivision.com/
  * @author MET <met@techdivision.com >
 */
class CompanyPostcode implements SaveValidatorInterface
{
      /** @var CompanyInterface */
      private $company;
      /** @var Config */
      private $config;
      /**
       * @param CompanyInterface $company
       * @param Config $config
```
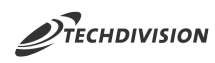

```
  */
      public function __construct(
           CompanyInterface $company,
           Config $config
      ) {
           $this->company = $company;
           $this->config = $config;
      }
      /**
       * @inheritdoc
       */
      public function execute()
      {
           if (
               $this->config->isModuleEnabled() &&
               $this->config->isValidationEnabledForB2B() &&
               $this->config->isValidationEnabledForControllers()
           ) {
               $this->config->validatePostCodes(
                    $this->company->getPostcode(),
                    $this->company->getCountryId()
               );
           }
      }
}
```
#### **Registrierung Validator**

Die implementierte Klasse muss via DI im SaveValidatorPool angemeldet werden.

```
<?xml version="1.0"?>
\langle - - + + + + + + - - \rangle<!-- di.xml -->
\langle!-- ****** -->
<config xmlns:xsi="http://www.w3.org/2001/XMLSchema-instance"
xsi:noNamespaceSchemaLocation="urn:magento:framework:ObjectManager/etc/config.xsd">
      <type name="Magento\Company\Model\SaveValidatorPool">
          <arguments>
               <argument name="validators" xsi:type="array">
                   <item name="postCode"
xsi:type="string">\TechDivision\PostCodeValidator\Model\SaveValidator\CompanyPostcode</item>
               </argument>
          </arguments>
      </type>
</config>
```
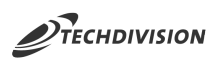

# **Referenzen**

#### **Hilfreiche Links zu Tutorials, Manuals und allgemeinen Infos**

- [PHP Online Regular Expression Tester](https://www.phpliveregex.com/)
- [Online regex tester and debugger](https://regex101.com/)

## **Glossar**

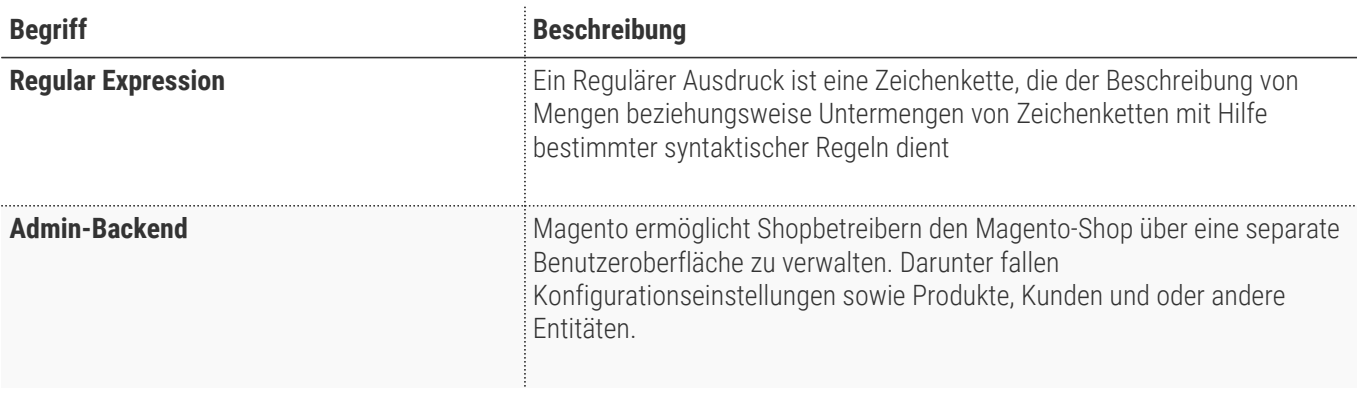